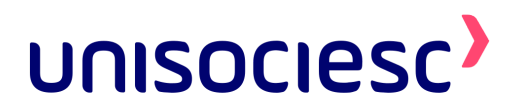

# **Contando Histórias: Desenvolvendo um aplicativo móvel com ChatGPT para aumentar o hábito de leitura em jovens**

**Diego R. Corrêa, Guilherme B. Lamim, Luiz Paulo de C. S. e Lima, Mauricio Montanha Jr.**

[\(diegorossicorrea2000@gmail.com](mailto:diegorossicorrea2000@gmail.com), [guilhermelamim@hotmail.com](mailto:guilhermelamim@hotmail.com), [luizmarina2009@gmail.com](mailto:luizmarina2009@gmail.com), [mauriciomontanhajunior@gmail.com](mailto:mauriciomontanhajunior@gmail.com))

Professor orientador: MSc. Márcio José Käms Senhorinha

Coordenação de curso de Engenharia de Computação

### **RESUMO**

O presente trabalho acadêmico tem como objetivo propor uma solução para o declínio do interesse na leitura e promover os seus benefícios neuropsicológicos, além de utilizar o aumento do uso de tecnologia entre jovens ao seu favor, visto que o uso de telas é capaz de se tornar prejudicial à saúde cognitiva de seus usuários quando ocorre de forma irresponsável. Estudamos profundamente o conceito de função executiva, termo que descreve habilidades de autocontrole, planejamento e criatividade, e como ele se aplica ao uso de tecnologias e à leitura. Nossa solução será um aplicativo móvel para dispositivos com sistema Android, que utiliza o meio tecnológico a fim de capturar a atenção de nosso público alvo, crianças e jovens que já possuam capacidade de leitura, para fornecer uma oportunidade de enriquecimento cognitivo, criativo e linguístico. As funções deste aplicativo serão alimentadas pela surgente inteligência artificial, ChatGPT, para fornecer um meio de explorar histórias que seja altamente adaptável e permissivo à expressão criativa do usuário.

Palavras chave: Tecnologia. Leitura. Jovens. ChatGPT. Neuropsicologia.

# **1. INTRODUÇÃO**

Com o crescente uso de tecnologias digitais, as novas gerações tornam-se, cada vez mais, imersas no consumo de conteúdos através deste meio, cujo o qual, no decorrer desta evolução, se torna mais otimizado para o consumo de forma rápida, e conveniente, proporcionando um ambiente que exige cada vez menos ações deliberadas de seus usuários (HARTMANS,2018). Nesta toada, é possível se analisar que as redes sociais, muito utilizadas no período de pandemia, demonstram um movimento de priorização de conteúdos de vídeos curtos, que possuem atrativos visuais rápidos, além de postagens que contenham textos curtos se utilizando de algoritmos de massa sugerindo conteúdos que já espelham as opiniões de seus consumidores (CALOIA, 2022).

Neste âmbito, é possível notar que o público que mais é afetado por este tipo de engenharia cognitiva é aquele que se desenvolveu na era digital, ou seja, as novas gerações. Estas gerações estão lidando, desde o momento que nascem, com ambientes em que a tecnologia se encontra constantemente presente, de maneira que a necessidade de encontrar soluções aos problemas sem a utilização de auxílios destas tecnologias digitais passa a gerar uma curva descendente com tendência ao zero (CALOIA, 2022).

Visando impugnar o avanço deste tipo de desenvolvimento apático, optamos pela literatura e pelo exercício de leitura (textos fictícios ou não) como ideia central deste projeto, visto a ampla gama de estudos (STANBOROUGH, 2019) indicantes que a leitura é capaz de enriquecer o conhecimento, as habilidades linguísticas e a criatividade, se exercitada com frequência mínima.

O principal foco deste trabalho será o de realizar o desenvolvimento de uma ferramenta que seja capaz de vincular a atenção das gerações mais jovens, através do meio digital, de forma a permitir que a utilização dos meios digitais os incentive a desenvolver habilidades cognitivas de leitura. Com o uso das tecnologias disponíveis na atualidade, teremos capacidade de fornecer mais do que uma mera leitura, podemos também gerar interesse através da interatividade e estimular a criatividade, facilitada pela Inteligência Artificial, na criação e descrição de histórias. Para este projeto, iremos desenvolver um aplicativo que permite a criação de histórias interativas por meio do ChatGPT, um sistema de inteligência artificial do tipo modelo de linguagem, capaz de gerar textos automáticos e adaptáveis.

Por fim, se objetiva com este trabalho, criar uma ponte entre o mundo digital das gerações futuras com a riqueza de conhecimento, desenvolvimento cognitivo e criatividade fornecida pelo hábito da leitura demonstrando que o mundo digital é sim capaz de fornecer as ferramentas que permitem utilizá-lo sem se tornar mais uma vítima da apatia programada pelas engenharias sociais que visam sempre obter lucros e não desenvolver as pessoas da melhor maneira possível.

#### **2. DESENVOLVIMENTO**

Para a realização de nossa ideia, precisamos construir um entendimento mais exato das circunstâncias do mundo atual, e identificar mais claramente a verdadeira natureza dos problemas que procuramos combater. Para isso, realizamos uma investigação abrangendo os dois assuntos chave essenciais a este trabalho: a tecnologia e a leitura, analisando dois aspectos importantes em ambos: se a tendência de prática ou uso no decorrer dos anos está aumentando ou diminuindo na sociedade; e quais os impactos no desenvolvimento cognitivo que estas práticas e usos apresentam. Esta explicação iniciará com a observação do crescimento da tecnologia na sociedade, tanto no sentido de utilização pela população quanto nas inovações que surgiram ao longo do tempo, e construiremos nosso entendimento a partir deste ponto.

#### **2.1 A tecnologia e as novas gerações**

A era da informação, tendo seu início em meados do século 20, é caracterizada por um crescimento drástico no desenvolvimento de tecnologias eletrônicas, que com o tempo ocupou muitos papéis da vida civilizada: comunicação entre usuários em localizações remotas, facilidade de armazenamento e processamento de dados que ultrapassa métodos antigos, distribuição globalizada de mídias e, mais importantemente, informações (AWATI, 2021).

Em meio a todas estas evoluções tecnológicas resultantes das múltiplas inovações incrementais das gerações anteriores, dependemos tanto das novas funções fornecidas pelos dispositivos que, na hipótese em que estes dispositivos fossem removidos ou se tornassem indisponíveis, é provável que sofreríamos grande dificuldade para adaptar nosso estilo de vida a condições que seriam consideradas normais em décadas anteriores. Tendo isso em vista, devemos lembrar que a cada geração que passa, mais avançado se torna o ambiente em que elas nascem e seu tempo livre se torna dominado pelas distrações e entretenimentos fornecidos por suas telas (MADDEN, 2021).

Nos Estados Unidos, as pesquisas da Common Sense Media (2022) demonstram o crescimento não apenas constante, mas exponencial, do uso de telas entre crianças e adolescentes.

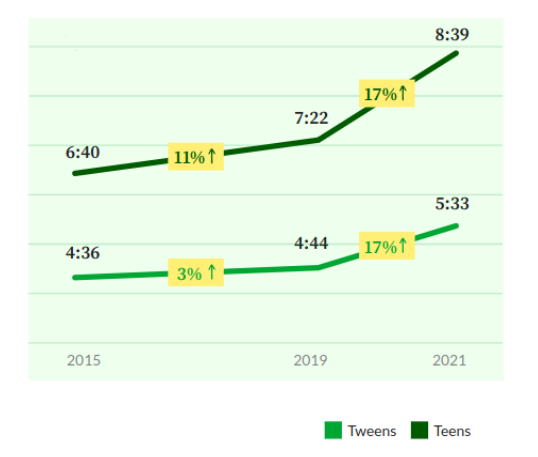

Figura 1 - Tempo de utilização de telas para entretenimento por dia (média)

Fonte: (COMMON SENSE MEDIA, 2022)

O gráfico apresentado na figura 1 se refere aos dados coletados nos anos de 2015, 2019 e 2021. Ele expressa as diferentes faixas etárias em duas curvas: *Tweens,* sendo crianças de 8 a 12 anos, e *Teens,* adolescentes de 13 a 18 anos. Por meio dos dados apresentados, percebe-se não apenas uma taxa de crescimento maior entre os dois períodos estudados, mas também demonstra que este crescimento está ocorrendo mais rapidamente.

É importante lembrar que neste segundo período apresentado na pesquisa, mais especificamente nos anos de 2020 e 2021, as quarentenas de isolamento social ocorreram globalmente em resposta à pandemia do COVID-19. Uma pesquisa feita pela Sociedade Brasileira de Urologia em 2020 aponta que vários aspectos relacionados à saúde física e mental de jovens foram afetados neste período: entre jovens de 12 a 18 anos, a utilização de tecnologias digitais como computador, televisão e celular, por mais de seis horas diárias, passou de 17,39% antes da pandemia para 59,4% (FACULDADE DE MEDICINA DA UFMG, 2022).

#### **2.2 Função Executiva**

Com o objetivo de investigar os diversos efeitos psicológicos que são causados pelo uso de tecnologia, definimos nossos termos utilizando conceitos básicos amplamente conhecidos da neuropsicologia. Um dos conceitos fundamentais da ciência cognitiva e da neuropsicologia é a Função Executiva,

definida pelos processos mentais que nos tornam capazes de realizar planejamentos, ter concentração de atenção, auto-regulação, memória de instruções, e realização de múltiplas tarefas diferentes (HARVARD, c2023).

### **2.3 Impacto do uso de tecnologia na Função Executiva**

A pesquisa realizada por McHarg et al. (2020) indica as seguintes tendências: a média de tempo de uso de telas entre crianças aumentou conforme elas se tornaram mais velhas; foi encontrada uma correlação negativa entre a quantidade de tempo de tela aos 24 meses de idade e a pontuação de função executiva aos 36 anos de idade, insinuando um efeito negativo a longo prazo (MCHARG et al., 2020).

Uma revisão sistemática, conduzida por Warsaw et al. (2021), os resultados apresentavam alguns padrões em comum:

- Uso de *smartphones* está relacionado negativamente com as funções de tomada de decisão e autocontrole;
- O costume do uso de smartphones pode ser associado com a diminuição da função de gratificação atrasada, visto que *smartphones* produzem resultados imediatos aos comandos fornecidos;

Por meio destes dados, torna-se evidente que o uso de telas possui efeitos que impactam negativamente a função executiva em indivíduos, além de mostrar impacto no desenvolvimento destas funções em crianças.

## **2.4 A leitura e seus benefícios**

Apesar dos impactos que as tecnologias exercem, elas também resultam em um auxílio para o aprendizado básico da leitura, por ser um requisito em sua utilização (INICIE, c2022). Aproveitando esta conexão que a leitura e a tecnologia possuem entre si, a seguir serão apresentados diversos benefícios provindos da leitura, fornecidos por Rebecca Joy Stanborough (2019).

- Fortalece o cérebro e aumenta sua conectividade;
- Aumenta sua habilidade de empatizar, por meio do desenvolvimento da "Teoria da Mente", que se caracteriza pelo reconhecimento de como outros indivíduos pensam e se sentem;
- Constrói seu vocabulário por meio do "efeito Mateus", caracterizado pela relação entre maior vocabulário e hábitos de leitura frequente;
- Ajuda a prevenir o declínio psicológico do envelhecimento, e atrasa a formação de placas senis, lesões e emaranhados de proteínas encontradas no cérebro de idosos com demência .
- Reduz estresse da mesma forma que humor e yoga.

Tomando todas estas vantagens em consideração, precisamos investigar a condição atual do hábito da leitura na sociedade, e o quanto ele realmente está diminuindo.

#### **2.5 O hábito de leitura em jovens**

No Brasil, temos a pesquisa anual Retratos da Leitura no Brasil. A abordagem de Mariana Tokarnia (2020) traz atenção aos dados coletados por esta pesquisa, apontando que perdemos mais de 4,6 milhões de leitores de 2015 para 2019, e os não leitores brasileiros representam 48% da população.

Nesta abordagem, encontramos a citação da coordenadora da pesquisa, Zoara Failla, dizendo que a internet e as redes sociais são razões para a queda no percentual de leitores, sobretudo entre as camadas mais ricas e com ensino superior. Failla menciona que o tempo livre dessas pessoas está sendo ocupado cada vez mais pelas redes sociais mostrando que o uso do WhatsApp passou de 43% dos entrevistados em 2015 para 66% em 2019, e que isto ocorre embora a principal dificuldade apontada para leitura seja a falta do tempo livre.

Visto que enfrentamos uma migração de interesse geral da leitura para os aplicativos de dispositivos eletrônicos, precisamos fazer com que a leitura se torne uma opção atrativa o suficiente para que os usuários de redes sociais a deem uma chance novamente.

### **2.6 Utilizando a tecnologia a favor da leitura**

Visto que os efeitos negativos do uso de tecnologia em jovens e os efeitos positivos da leitura estão contrapostos, o que podemos fazer para causar a união destes dois campos, de forma que um auxilie o outro?

Terrell Heick (2020), autor e diretor do site *TeachThought*, mostra meios em que a tecnologia é capaz de melhorar a leitura: Apps que possuem componentes sociais, leitores podem conectar-se entre si por meio dos textos; Com algoritmos que se adaptam ao usuário, leitores conseguem ler com ritmo, diversidade, complexidade e forma de ler personalizados instantaneamente; A tecnologia ajuda o aprendizado de assuntos visto que pesquisas sobre os mesmos podem ser realizadas antes, durante e depois da leitura.

Na elaboração de nossa solução para conectar o mundo da leitura ao mundo tecnológico, utilizaremos estas vantagens que a tecnologia traz como sugestões de design para nosso projeto.

### **2.7 Inteligência Artificial (IA)**

As inovações da tecnologia até a atualidade também nos disponibiliza uma ferramenta poderosa, que servirá de elemento chave para o desenvolvimento de nossa solução, o ChatGPT*.*

O ChatGPT é uma inteligência artificial criada pela organização OpenAI, que utiliza o estilo *Large Language Model,* cujo objetivo é aprender a entender e gerar textos de forma a se tornar mais parecida possível com a fala humana (TAM, 2023). A utilização do ChatGPT é feita através de "prompts", pedidos que são feitos à IA podendo ser qualquer tipo de mensagem, e ela responderá da mesma forma que um ser humano.

Com estas tecnologias ao nosso dispor, e conhecimento de como engajar nosso público alvo, elaboramos uma solução para os problemas que estudamos desde os primeiros capítulos.

### **2.8 GPTale**

Com a integração do ChatGPT em nosso projeto, visamos criar um aplicativo para Android, capaz de criar histórias interativas e se adaptar aos gostos do usuário.

O usuário será capaz de escolher o gênero textual de sua preferência e um título para iniciar sua história. As histórias serão geradas em tempo real, fornecendo múltiplas escolhas de rumo que a história poderá tomar. Demos o nome a este projeto de *GPTale*, que une os termos "GPT", e "*tale*", do inglês "conto".

#### **3. METODOLOGIA**

Para facilitar o contato das pessoas com histórias e possuir um aspecto mais atrativo e prático de uso, consideramos a criação de um aplicativo para a plataforma Android que consuma uma API, um conjunto de definições e protocolos para construir e integrar software de aplicação, onde será feita toda a organização e gerenciamento da história.

### **3.1 Desenvolvimento do Aplicativo Android**

O aplicativo Android será desenvolvido como sendo um MVP, uma versão simplificada de um produto ou serviço para ser lançado rapidamente no mercado e obter feedback dos usuários (RIES, 2011).

Para o desenvolvimento do aplicativo, foi utilizado o site Figma, um editor gráfico de prototipagem online, para criar um esquema básico das telas que o aplicativo deve ter, servindo como um guia para construir o aplicativo. Foram definidas 3 telas para o aplicativo:

Tela de Início: contém duas caixas de texto, onde o usuário irá escrever o título para a história e o gênero textual que ele deseja que seja utilizado no texto. No final temos o botão de iniciar.

Tela da História: contém o título e gênero textual escolhidos na tela anterior, e logo abaixo o início da história foi gerada pela IA, as quatro opções para a continuação da história, e após o usuário selecionar uma opção, o botão continuar.

Tela da História Completa: apresenta também o título e gênero da história, e logo abaixo mostra toda a história criada na tela anterior, em um texto único considerando todas as alternativas que o usuário escolheu anteriormente. Abaixo do texto, terá um botão para copiar toda a história para a área de transferência do celular e um botão para criar uma nova história.

Os aplicativos Android são desenvolvidos nativamente nas linguagens Java e Kotlin, e por isso optamos por utilizá-la no desenvolvimento do projeto.

Para organizar o desenvolvimento, estaremos observando a arquitetura *Model - View - ViewModel, ou* MVVM, que possui a camada chamada *ViewModel* responsável por fornecer a lógica de apresentação para a View, apresentação gráfica do aplicativo, sem ter conhecimento sobre sua implementação.

Precisamos então receber os dados da camada Model utilizando a API criada, e para isso, precisamos de uma tecnologia capaz de realizar requisições para a internet pelo aplicativo, já que a API estará hospedada online. Sendo assim, utilizaremos a biblioteca Retrofit, que gerencia o processo de receber, enviar e criar solicitações e respostas HTTP.

Por fim, a criação do layout da aplicação será feita utilizando XML*,* uma linguagem de marcação utilizada no Android para criar as visualizações.

#### **3.2 Integração do aplicativo com o Back-end**

Para a integração com o back-end, o aplicativo deve conter uma classe com as propriedades que serão transitadas entre eles. O nome dessa classe será "History" e possui os atributos: id, title, gender, paragraph, options, *fullHistory.*

A troca de informações entre o aplicativo e o back-end se dará por meio de 3 "endpoints" criados na API, sendo dois do tipo POST *"*/startStory" e "/sendOption", e um do tipo GET "/saveStory/id".

Para que nosso aplicativo não necessite de uma conexão direta com a API da OpenAI, e deslocando o tratamento de dados enviado e retornado do ChatGPT para fora do aplicativo, optamos por construir nossa própria API para melhorar essa intermediação de dados.

#### **3.2.1 Disponibilização da API REST com Java e Spring para o Android**

Com o objetivo de permitir a utilização do aplicativo de forma online, estaremos selecionando um serviço online gratuito para hospedar a API do nosso aplicativo. Isso incluirá considerações como a escalabilidade, confiabilidade, limites de uso e recursos oferecidos pelo provedor do serviço.

Selecionado o serviço online, estaremos configurando a API no mesmo, fazendo a configuração de *deploy* junto à plataforma do GitHub, além da configuração do banco de dados PostgreSQL online para utilizar na API.Uma API REST é uma abordagem arquitetural para criar serviços web que permitem a comunicação entre sistemas distribuídos. Ela utiliza os princípios do protocolo HTTP para realizar operações *Create, Read, Update, Delete* ou CRUD em recursos que podem ser representados em formato JSON ou XML.

Java é uma linguagem de programação popular e amplamente utilizada para desenvolvimento de microsserviços e API's. O Spring é um *framework* Java que fornece um conjunto abrangente de ferramentas e bibliotecas para desenvolver aplicativos web e serviços REST simplificando o desenvolvimento e gerenciamento*.*

# **3.2.2 Utilização da API da OpenAI**

A API da OpenAI desempenha um papel fundamental no desenvolvimento do nosso aplicativo Android. Por meio dessa API*,* enviamos solicitações ao modelo ChatGPT*,* fornecendo informações sobre o contexto da história, gênero e quantidade de parágrafos desejada. O modelo gera um texto coeso com o parágrafo inicial da história e quatro opções de seguimento possíveis.

# **3.2.3 Criando controladores**

Serão criados três endpoints nos controladores da API, responsáveis por lidar com as solicitações dos usuários e fornecer as respostas apropriadas:

- **Endpoint 1:** "/startStory" (Método: POST)

Este endpoint iniciará a história no aplicativo. Ele retorna um parágrafo inicial, juntamente com as opções disponíveis para continuar a história.

- **Endpoint 2:** "/sendOption" (Método: POST)

Este endpoint enviará a opção de história escolhida pelo usuário. Ele recebe o número de identificação (ID) da opção e atualiza a história em andamento, fornecendo o próximo parágrafo e as opções disponíveis para continuar.

- **Endpoint 3:** "/saveStory/{id}" (Método: GET)

Este endpoint será utilizado para salvar a história criada anteriormente e retornar a história completa com base no ID fornecido como parâmetro.

# **4. RESULTADOS E DISCUSSÕES**

Ao elaborarmos um planejamento para a criação do aplicativo GPTale através do Figma, buscamos nos organizar para que tanto o aplicativo quanto nossa API trabalhassem unidos e com assertividade. Inicialmente a API e o aplicativo Android foram iniciados de forma independente, e posteriormente foram integrados juntos.

### **4.1 Desenvolvimento do GPTale**

O aplicativo GPTale foi desenvolvido para a plataforma Android, utilizando a linguagem Kotlin, e integrado com a API desenvolvida em Java com o *framework* Spring*.* Todos os códigos foram gerenciados com uma plataforma de hospedagem do código-fonte chamada GitHub*.*

### **4.1.1 Uso da API da OpenAI para geração de textos**

Para acessar a API da OpenAI, configuramos uma solicitação utilizando o protocolo HTTP e fornecendo os parâmetros necessários.

Em nossa configuração, especificamos o modelo de linguagem a ser utilizado como *"*text-davinci-003*"* com *"*temperature*"* configurado como 0.8, controlando o grau de aleatoriedade na geração do texto que vai de 0 a 2. Ao enviar essa solicitação à API da OpenAI*,* recebemos como resposta um texto gerado pelo modelo ChatGPT que é utilizado no nosso aplicativo para criar as histórias personalizadas.

Durante o desenvolvimento, utilizamos dois métodos importantes presentes na classe "ChatGPTPromptUtils" para criar a mensagem que será enviada à API e obter as histórias personalizadas do modelo:

O método "createInitialMessage" tem como objetivo criar o prompt inicial que será enviado à API do ChatGPT ao iniciar a história interativa, recebendo como parâmetro um objeto "Story" que contém informações sobre o título da história, o gênero textual, a quantidade de parágrafos desejada e outras configurações. Utilizando as informações fornecidas, o método formata uma mensagem introdutória que define o contexto da história para o modelo ChatGPT com todas instruções sobre como o modelo deve enviar as opções de continuação da história.

O método "createOptionMessage" é responsável por criar o prompt que será enviado após o usuário escolher uma opção de continuação da história, recebendo como parâmetros o objeto "Story", que contém informações sobre a história em andamento, e o objeto "SendOptionDTO", que representa a opção escolhida pelo usuário. O método irá formatar uma mensagem informando qual opção foi selecionada. Caso o próximo parágrafo seja o último, a mensagem instrui o modelo a encerrar a história, informando ao usuário que a história foi concluída e não devem ser fornecidas mais opções de continuação.

### **4.2 Implantação**

A API REST foi implantada no Railway, um serviço de hospedagem confiável e escalável. Com essa configuração, o aplicativo Android que está consumindo essa API, estará pronto para oferecer uma experiência estável e segura aos usuários.

### **4.3 Desenvolvimento do Aplicativo GPTale**

Utilizando o software Android Studio, um ambiente de desenvolvimento integrado utilizado para desenvolvimento de aplicativos nativos em Android, o projeto foi criado com o nome de GPTale*.*

Através da biblioteca do Retrofit foram configurados todos os endpoints da API em uma classe do tipo "Interface", que serve como um contrato para que outras classes a sobrescrevam com as informações necessárias para realizar todas as requisições para a API. Todas as requisições foram configuradas para ter algum retorno, seja de erro ou sucesso. Em caso de erro, o aplicativo apresenta uma notificação rápida na tela informando que houve um erro na requisição.

Para o desenvolvimento da parte visual, nos baseamos no esquema criado no site Figma, e criamos três telas, sendo cada uma delas do tipo *fragment* (uma espécie de subatividade) e inseridas dentro da "MainActivity" que é a atividade principal. Cada *fragment* possui seu próprio arquivo de layout e também uma classe própria para as atribuições que serão programadas para ela. As três telas criadas foram nomeadas: "StartFragment", "StoryFragment" e "FullStoryFragment".

#### **4.3.1 Tela de Início "StartFragment"**

A tela de início foi gerenciada pelo fragmento "StartFragment", sendo responsável por receber o título e o gênero textual da história que o usuário quer criar, como mostra a figura 2. Assim que ele digita no campo "Título" e no campo "Gênero", basta clicar no botão "Iniciar" para fazer a requisição de criar história para a API*.*

Figura 2 - Tela de início da aplicação.

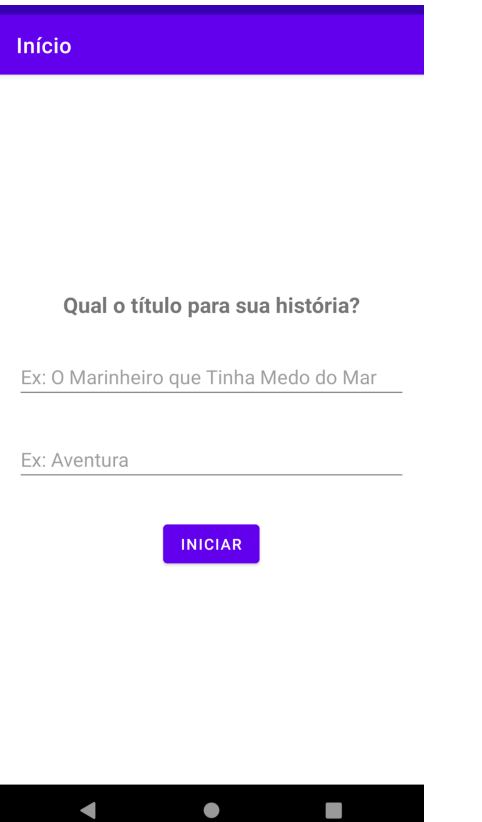

Fonte: Elaborado pelos Autores.

Ao clicar em iniciar, os componentes da tela são escondidos e é apresentada uma animação de carregamento, até receber o resultado da API*.* Em caso de falha, o aplicativo retorna os componentes para criar a história; caso a requisição seja bem sucedida, o usuário é direcionado para a tela de criação de história. O aplicativo é configurado com uma limitação da quantidade máxima de parágrafos, para que não seja criada uma história muito longa que consumiria demais a API da OpenAI*,* que tem custo de uso por requisição.

# **4.3.2 Tela de produção de história "StoryFragment"**

A tela de história é gerenciada pelo fragmento "StoryFragment", sendo responsável por apresentar o título e gênero escolhidos pelo usuário e o primeiro parágrafo gerado da história. Além disso, essa tela traz as quatro opções de continuação da história, na qual só é permitida a escolha de um tópico, como mostra a figura 3.

# Figura 3 - Tela de História da aplicação.

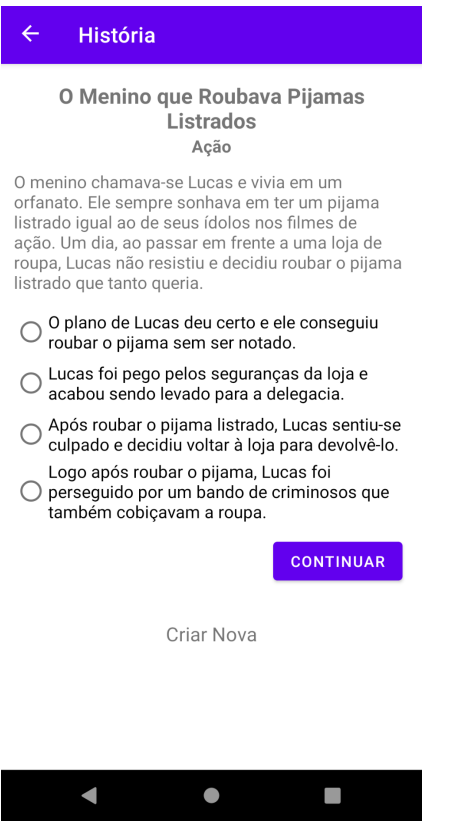

Fonte: Elaborado pelos Autores.

Assim que o usuário seleciona uma das opções, ele pode apertar o botão de continuar, que irá iniciar a requisição para a API, enviando a história que está sendo escrita e a opção selecionada e esperando receber o próximo parágrafo da história. Enquanto o aplicativo aguarda a resposta da API, o botão de continuar é escondido, dando lugar a um componente de carregamento.

Caso o retorno da API entregue o próximo parágrafo com as quatro opções, o componente de carregamento dá lugar novamente ao botão de continuar, repetindo esse processo até que a API retorne apenas o parágrafo, sem as opções, o que significa que a história finalizou. Cada vez que o aplicativo recebe um novo parágrafo da API, ele exclui a lista de opções do parágrafo anterior.

Por fim, essa tela possui ainda outros dois botões. O botão "Salvar História" só aparece quando a história estiver finalizada, já o botão "Criar Nova" está sempre disponível na tela e redireciona o usuário para a tela de início para criar outra história.

# **4.3.3 Tela da história completa "FullStoryFragment"**

A tela de história completa é gerenciada pelo fragmento "FullStoryFragment". Essa tela é chamada pelo botão "Salvar História" da tela "Story". Ao abri-la é iniciada a requisição da história completa para a API, enviando o número de identificação da história. Enquanto o aplicativo aguarda o retorno da API, também é chamado um componente de carregamento na tela, antes de mostrar qualquer outra informação.

Figura 4: Tela com a história completa e seus botões.

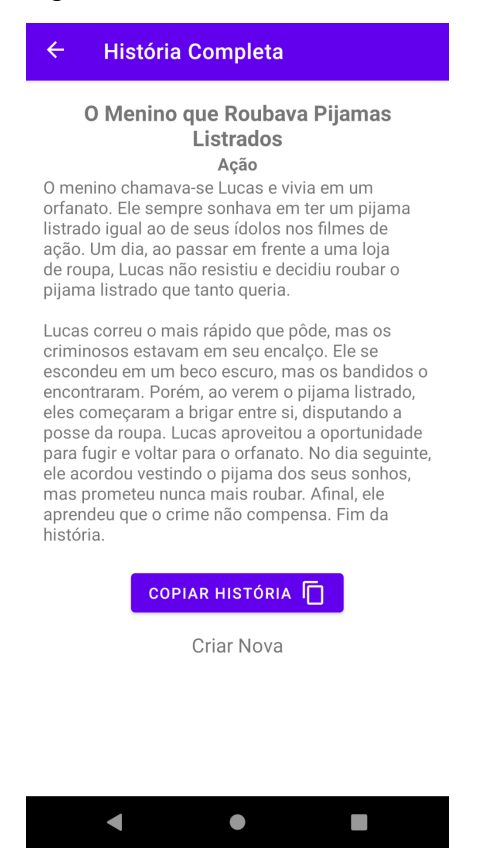

Fonte: Elaborado pelos Autores.

Assim que a API retorna a história completa, juntamente com o título e gênero, essas informações são mostradas na tela, assim como os botões "Criar nova", com a mesma função citada na tela "Story"; e o botão "Copiar História", que permite que o usuário copiar toda a história criada para a área de transferência do dispositivo, para que ele cole e salve ela onde preferir.

#### **4.4 Melhorias para o aplicativo GPTale**

Mesmo tendo como objetivo criar um aplicativo do tipo MVP, podemos perceber muitas melhorias e aprimoramentos para o GPTale. Com uma interface simples, o aplicativo pode não ser tão atrativo visualmente para o público alvo, onde deveria ser feito uma análise de cores e modernização dos componentes para que possam atrair a atenção do usuário.

Além disso, o aplicativo tem um bom desempenho nas suas tarefas offline, mas possui um longo tempo de espera nas requisições para a API, ocasionado tanto pelo tempo de geração do texto pela API da OpenAI quanto por estarmos utilizando um serviço de hospedagem gratuito que disponibiliza recursos limitados.

No mais, para que pudéssemos avaliar com melhor assertividade o resultado do aplicativo, deveria ser realizado um teste em massa com a aplicação de um formulário avaliativo para coletar sugestões e críticas do usuário que nos permitisse obter percepções por outros pontos de vista não observados pela equipe.

Outro meio de buscar por melhorias, seria a realização de testes de usabilidade, onde poderia ser monitorado o uso real do aplicativo por diversos usuários, proporcionando a análise de possíveis dificuldades que poderiam haver ao utilizar o aplicativo, permitindo assim uma melhoria baseada diretamente nas ações do usuário.

#### **4.5 Expectativas futuras**

O GPTale foi criado com a intenção de ser um aplicativo moderno e atrativo para os usuários, prendendo a atenção de forma a incentivar a leitura e fortalecer a criatividade. Para isso, pudemos observar diversas melhorias para que ele se tornasse um aplicativo mais completo no futuro.

O principal avanço seria a disponibilização do aplicativo na loja oficial de aplicativos do Android, a Play Store, onde permitiria que ele fosse instalado por qualquer pessoa no mundo. Essa etapa não foi possível neste trabalho devido ao tempo limitado e as configurações extras exigidas para que o aplicativo fosse aceito pela loja para fazer parte do seu catálogo. Outro empecilho para esse feito, é que a API da OpenAI possui custo no seu uso, portanto seria necessário um meio de monetização do aplicativo para que este pudesse ser mantido disponível.

Além dos custos para uso da API da OpenAI*,* a API desenvolvida no projeto está hospedada em uma plataforma gratuita para uso inicial, mas que com o aumento do uso também passaria a cobrar para manter a aplicação *online*.

Sendo assim, o GPTale só será viável caso haja um meio de monetização dentro do aplicativo, sendo por vendas internas como, por exemplo, cobrar um valor por história criada, ou por meio de apresentação de propagandas que custeiem os gastos para manter o aplicativo.

### **CONCLUSÕES**

Neste trabalho, estabelecemos nosso objetivo de criar um aplicativo capaz de aproveitar do crescimento tecnológico, utilizando opções que não se apresentavam disponíveis no passado — a inteligência artificial ChatGPT, por exemplo, foi lançada em 30 de novembro de 2022, há cerca de seis meses atrás —, e também que se disponibiliza no smartphone, que mundialmente se encontra como dispositivo eletrônico mais utilizado mundialmente (OBERLO, 2023).

Com a nossa pesquisa, observamos a verdadeira escala do impacto cognitivo que a tecnologia exerce em nossas vidas. Por meio disso, percebemos que, apesar do cenário mundial se tornar gradualmente mais pessimista no quesito do desenvolvimento cognitivo, e especialmente em jovens, não carecemos de soluções, e que não é necessário combater o uso da tecnologia.

No decorrer do desenvolvimento de nossa aplicação, nos deparamos com os desafios característicos no processo do combate de um problema social mundial. No entanto, por meio dos conhecimentos adquiridos durante nossa jornada acadêmica, tivemos a capacidade de superar uma grande parcela destes desafios, e planejar soluções que, embora levariam mais tempo e uma quantidade maior de recursos para sua realização, teriam o potencial de superar as metas estabelecidas para o nosso projeto.

Dentre as maiores dificuldades que encontramos, temos os custos envolvidos para a manutenção desta aplicação online — em especial, os custos envolvidos nas requisições da API da OpenAI —, e as opções limitadas de otimização dos tempos de espera que já são característicos no uso de IAs de modelo de linguagem, que

muito possivelmente diminuiria drasticamente o interesse de usuários do aplicativo (RAITALUOTO, 2023).

Com o presente trabalho, visamos, como futuro, uma busca por meios de superar essas dificuldades e evoluir nossa aplicação de forma que ela seja capaz de promover uma melhora significativa em nossa sociedade. Também observamos que nossas pesquisas podem trazer mais atenção para os assuntos estudados, de forma que gerem importantes discussões que, por vez, possibilitem novas soluções inovadoras aos problemas crescentes no mundo tecnológico.

# **AGRADECIMENTOS**

Gostaríamos de expressar nossa profunda gratidão por essa jornada conjunta no TCC.

Agradecemos ao professor Márcio José Käms Senhorinha, ao professor Clodoaldo Schutel Furtado Neto e à professora Daniele Silva Domingos, seu apoio e dedicação foram essenciais para o sucesso deste trabalho. Agradecemos por compartilhar conhecimentos, colaborar e superar desafios juntos.

Agradecemos aos nossos amigos e familiares por todo o apoio nos momentos difíceis e pela compreensão de nossa ocupação com a realização deste trabalho.

Agradecemos a Deus pela nossa vida e pela força que nos permitiu vencer nossos obstáculos.

Agradecemos a todos os colegas com quem convivemos ao longo desses anos de curso, que nos forneceram grandes oportunidades de cooperação e compartilhamento de conhecimentos, e que tiveram um grande impacto em nossa formação acadêmica.

Nosso trabalho é um reflexo do nosso comprometimento e amizade. Obrigado!

# **REFERÊNCIAS BIBLIOGRÁFICAS**

AWATI, Rahul. A brief history of the evolution and growth of IT, 2021. Disponível em: https://www.techtarget.com/whatis/feature/A-brief-history-of-the-evolution-and-growth -of-IT. Acesso em: 14 jun. 2023.

CALOIA, Dante. Social media is shortening our attention spans, 2022. Disponível em: https://www.queensjournal.ca/social-media-is-shortening-our-attention-spans/ CENTER ON THE DEVELOPING CHILD, HARVARD UNIVERSITY. Executive Function & Self-Regulation. Disponível em: https://developingchild.harvard.edu/science/key-concepts/executive-function/

COMMON SENSE MEDIA. The Common Sense Census: Media Use by Tweens and Teens, 2021. Disponível em:

https://www.commonsensemedia.org/research/the-common-sense-census-media-us e-by-tweens-and-teens-2021

FACULDADE DE MEDICINA DA UFMG. Saúde dos estudantes: uso de telas na adolescência aumentou mais de 240% na pandemia. Disponível em: https://www.medicina.ufmg.br/saude-dos-estudantes-pesquisa-aponta-que-uso-de-te las-na-adolescencia-aumentou-mais-de-240-na-pandemia/

HARTMANS, Avery. These are the sneaky ways apps like Instagram, Facebook, Tinder lure you in and get you 'addicted', 2018. Disponível em: https://www.businessinsider.com/how-app-developers-keep-us-addicted-to-our-smart phones-2018-1

HEICK, Terrell. Exactly How Technology Can Make Reading Better. Disponível em: https://www.teachthought.com/technology/technology-makes-reading-better/

INICIE. Como usar tecnologia educacional na alfabetização, c2022. Disponível em: https://inicie.digital/tecnologia-educacional-na-alfabetizacao/

MADDEN, Jessalynne. A Day Without Technology, 2021. Disponível em: https://www.comptia.org/blog/a-day-without-technology

MCHARG, Gabrielle et al. Screen Time and Executive Function in Toddlerhood: A Longitudinal Study, 2020. Disponível em: https://www.frontiersin.org/articles/10.3389/fpsyg.2020.570392/full

OBERLO. Most Popular Electronics Worldwide, 2023. Disponível em: https://www.oberlo.com/statistics/most-popular-electronics

RAITALUOTO, Teemu. The impact of website load time on conversion rates, 2023. Disponível em:

https://www.markettailor.io/blog/impact-of-website-load-time-on-conversion-rates

RIES, Eric. The Lean Startup: How Today's Entrepreneurs Use Continuous Innovation to Create Radically Successful Businesses. New York: Crown Business, 2011.

STANBOROUGH, Rebecca Joy. Benefits of Reading Books: How It Can Positively Affect Your Life, 2019. Disponível em: https://www.healthline.com/health/benefits-of-reading-books

TAM, Adrian. What are Large Language Models, 2023. Disponível em: https://machinelearningmastery.com/what-are-large-language-models/

TOKARNIA, Mariana. Brasil perde 4,6 milhões de leitores em quatro anos, 2020. Disponível em:

https://agenciabrasil.ebc.com.br/educacao/noticia/2020-09/brasil-perde-46-milhoes-d e-leitores-em-quatro-anos

WARSAW, Rachel E. et al. Mobile Technology Use and Its Association With Executive Functioning in Healthy Young Adults: A Systematic Review, 2021. Disponível em: https://www.frontiersin.org/articles/10.3389/fpsyg.2021.643542/full